## English

- Search Google Translate from the search browser (edge recommended)
- Click Google Translate (https//translate.google.co.jp)
- Select "Website" from "Text", "Documents", "Website"

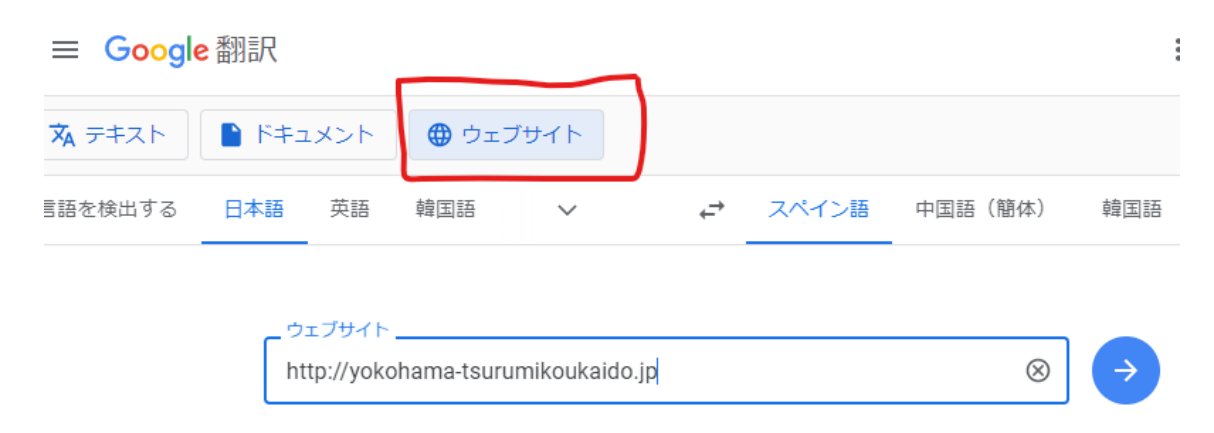

- Search by entering the following URL in the search box <https://yokohama-tsurumikoukaido.jp/>
- Select the language notation in the upper right corner as your preferred language
- Translated home page displayed

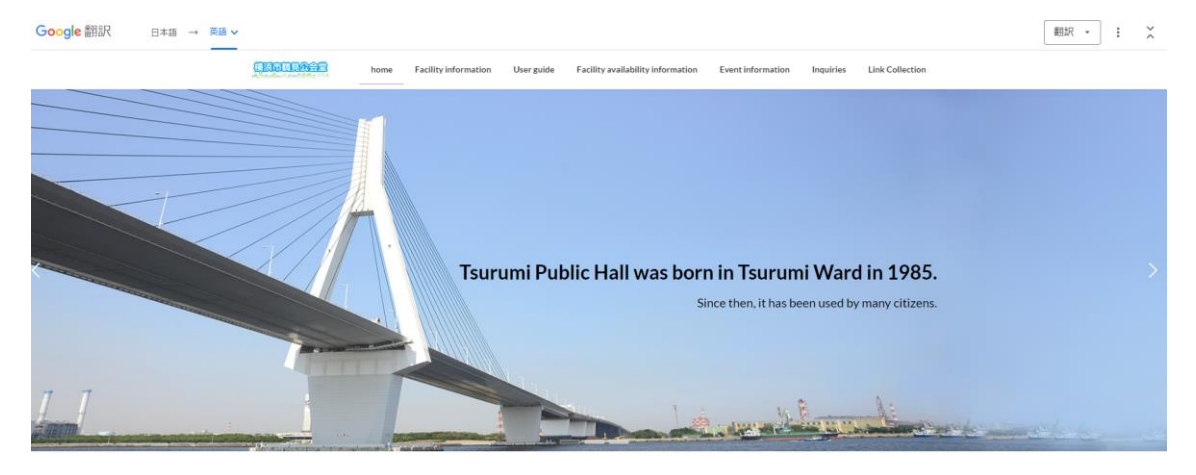